## Accessing Home Learning

We are using Microsoft Teams for our home learning. This is a step by step guide on how to access it.

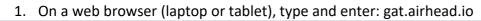

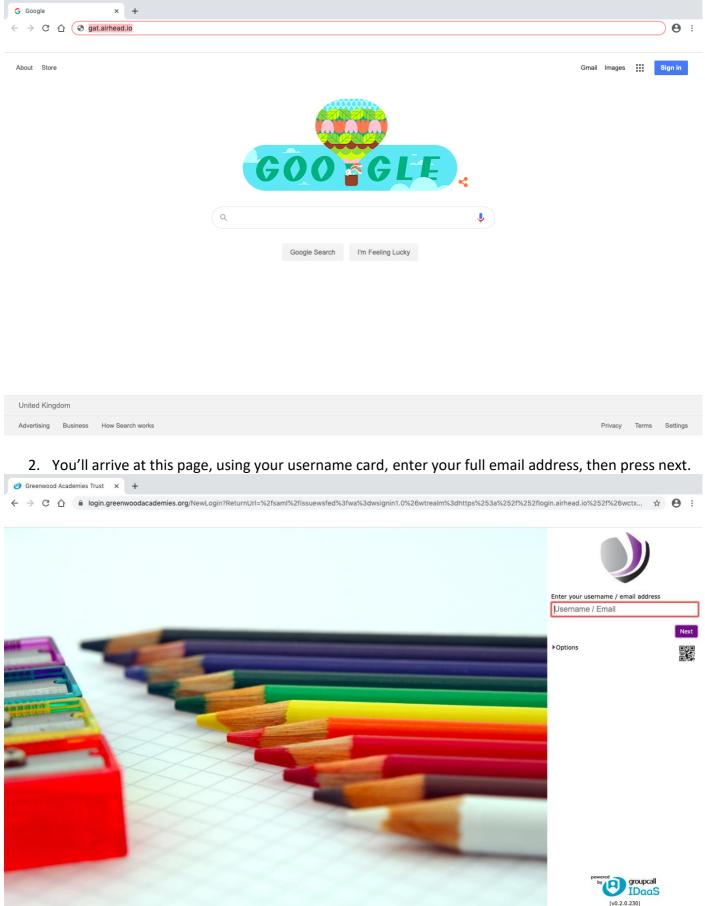

## 3. You'll then be prompted to enter your password, type it in and press login.

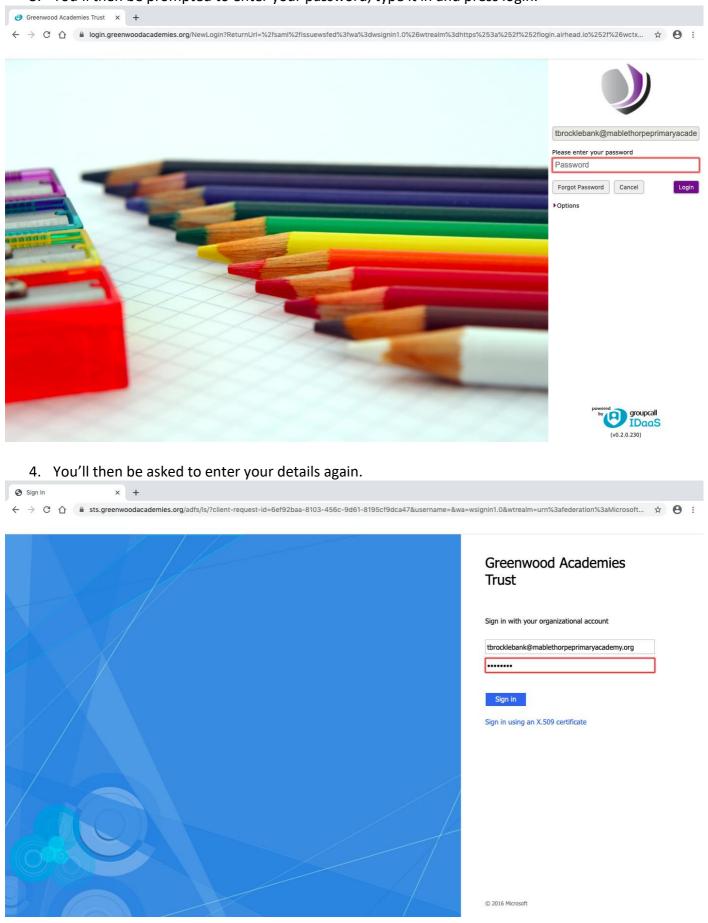

5. You'll be asked if you'd like to stay signed in, this will mean you'll be able to log on quicker next time.

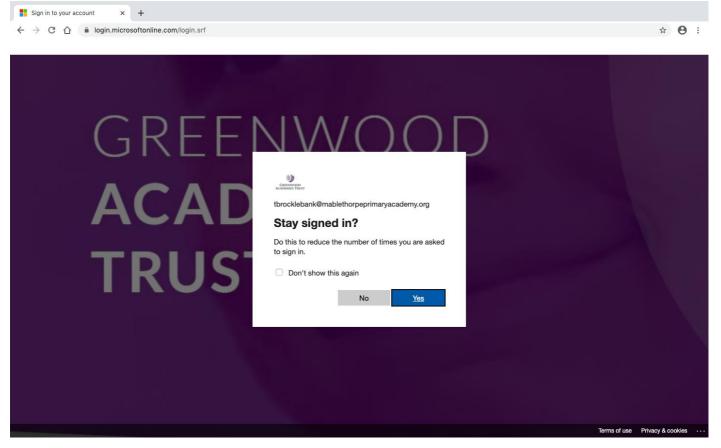

## 6. Click through the help stuff...

Airhead - Noticeboard × +
← → C △ ① Not Secure | gat.airhead.io/app/noticeboard

☆ \varTheta :

| I A | Noti | iceboard Flightdecks - Launchpads -                                                                                               |                                                                                                    |                                                                                                    |
|-----|------|----------------------------------------------------------------------------------------------------|----------------------------------------------------------------------------------------------------|----------------------------------------------------------------------------------------------------|
|     |      | Welcome to Greenwood Acader                                                                                                    | Welcome to Airhead<br>Finding your way around                                                          | ad Card                                                                                                    |
| C A | 0    | Greenwood Academie                                                                                                    | Access your flightdecks and launchpads from these dropdown menus                                       | es Trust Retweeted<br>CCT FRSA<br>r Trusts are looking for advice                                                                            |
|     |      | Chief Executive: Wayne Nome<br>Trust office: 0115 748 3310                                                                        | Created by me Shared with me Settings - change your theme and your theme and                           | trategies for getting through<br>an get in touch. I ve been<br>i excellent colleagues across<br>and happy to share what we<br>antly #covid19 |
|     |      | Message from the IT Team<br>Thought: 'Technology will not re<br>leachers, but lechnology in the<br>teachers will make them great. | My School Apps Interesting Science KS3                                                                 | 1h<br>View on Twitter                                                                                                    |
|     |      | Greenwood Learning Alliance                                                                                                    | Create launchpad All launchpads =                                                                      | ad at Home                                                                                                    |
|     |      | Greenwood<br>Learning Alliance                                                                                                    |                                                                                                    | ead.io in your browser                                                                                                    |
|     | 「一下  | Greenwood                                                                                                    | Current vacancies<br>Read this on app.kallidusrecruit.com > You will then be ab<br>through your launce | le to access everything                                                                                                    |

7. This is the Airhead home page, it has announcements and updates from the GAT Twitter feed. Hover over 'Launchpad' at the top near the left.

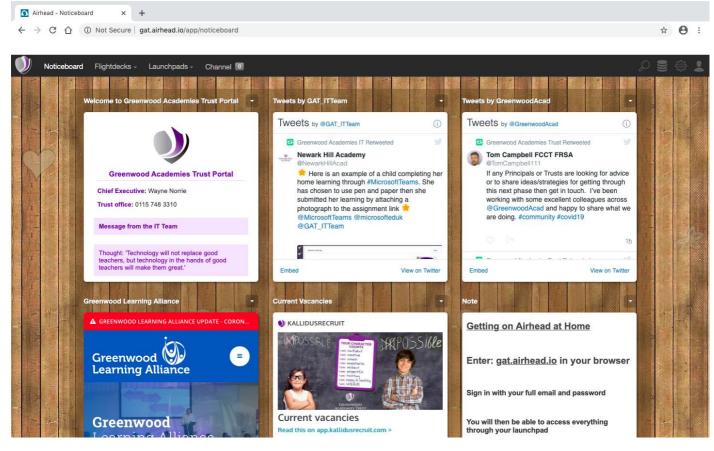

8. Then in the 'Shared with me' section, click on 'Computing for Students'.

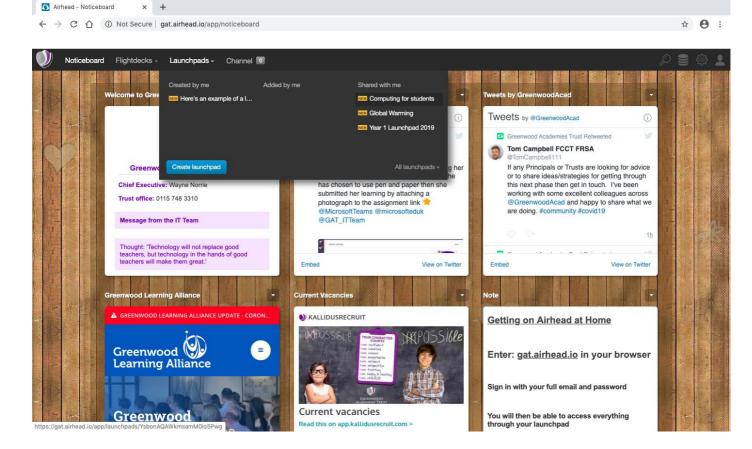

9. This is the 'Computing for Students' Launchpad which has links to Microsoft Teams, the rest are links to computing activities that you can go on. For now, click on the Microsoft Teams link.

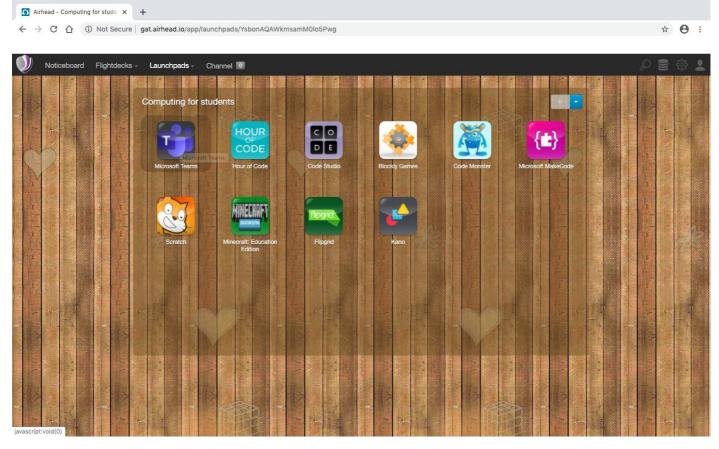

10. You should be taken to your class section, click through all the help stuff again. The 'Posts' section is somewhere to chat with your class mates and teacher. Any inappropriate comments will be deleted and you could be banned from posting messages. Please use this section to ask for help and ideas with home learning. The 'Class Notebook' is a section for your teacher to put resources like hundred squares and word mats etc. For now, click on the 'Assignments' section.

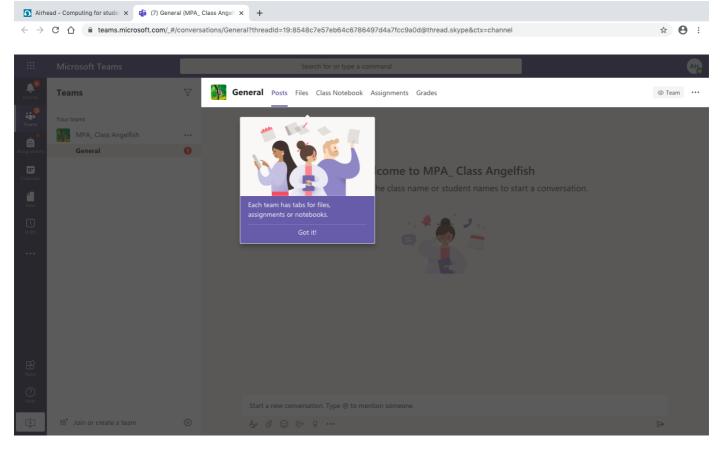

## 11. Here will be any work that your teacher has set, here you can check the due dates. Choose an assignment and click on it.

| S Airhead - Computing for stude x of (7) General (MPA_Class Angel x + |                                |                                                                                                  |                  |  |  |  |  |  |  |  |  |
|-----------------------------------------------------------------------|--------------------------------|--------------------------------------------------------------------------------------------------|------------------|--|--|--|--|--|--|--|--|
| $\leftarrow \   \rightarrow $                                         | C ☆ a teams.microsoft.com/_#/s | school/classroom/General?threadId=19:8548c7e57eb64c6786497d4a7fcc9a0d@thread.skype&ctx=channel   | ☆ 😬 :            |  |  |  |  |  |  |  |  |
|                                                                       |                                |                                                                                                  |                  |  |  |  |  |  |  |  |  |
|                                                                       | Microsoft Teams                | Search for or type a command                                                                     | AH.              |  |  |  |  |  |  |  |  |
| Activity                                                              | < All teams                    | General Posts Files Class Notebook Assignments Grades                                            | ⊾ <sup>™</sup> O |  |  |  |  |  |  |  |  |
| Ceams                                                                 |                                | Upcoming                                                                                         |                  |  |  |  |  |  |  |  |  |
| Assignments                                                           | MPA_ Class Angelfish           | ··· Assigned (1)                                                                                 |                  |  |  |  |  |  |  |  |  |
| Calendar                                                              | General                        | <b>30Mar20</b> - LO. To write using capital letters and full stops.       Due 3 April 2020 23:59 | 12 points        |  |  |  |  |  |  |  |  |
| Files                                                                 |                                | > Completed                                                                                      |                  |  |  |  |  |  |  |  |  |
| Shifts                                                                |                                |                                                                                                  |                  |  |  |  |  |  |  |  |  |
| •••                                                                   |                                |                                                                                                  |                  |  |  |  |  |  |  |  |  |
|                                                                       |                                |                                                                                                  |                  |  |  |  |  |  |  |  |  |
|                                                                       |                                |                                                                                                  |                  |  |  |  |  |  |  |  |  |
|                                                                       |                                |                                                                                                  |                  |  |  |  |  |  |  |  |  |
| Apps                                                                  |                                |                                                                                                  |                  |  |  |  |  |  |  |  |  |
| ?<br><sub>Help</sub>                                                  |                                |                                                                                                  |                  |  |  |  |  |  |  |  |  |
| ÷                                                                     |                                |                                                                                                  |                  |  |  |  |  |  |  |  |  |

- 12. You will see the title of the assignment, any instructions from your teacher, due date, points (if your teacher has chosen to offer them), and a section labelled 'My Work'.
  - a. If your teacher has given you a document to complete your work on, click on that.
  - b. If they haven't, you can click '+ Add work' to attach anything such as photos of work if the work is practical or if you have hand written your work.

| 🕥 Airhe                  | ad - Computing for stude 🗙 📫 (7) Ge | eneral (MPA_ Class | Angeli × +                                                                                                    |          |                              |              |         |                  |   |
|--------------------------|-------------------------------------|--------------------|----------------------------------------------------------------------------------------------------|----------|------------------------------|--------------|---------|------------------|---|
| $\leftarrow \rightarrow$ | C ☆ 🔒 teams.microsoft.com/          | /_#/school/classr  | oom/General?threadId=19:8548c7e57eb64c6786497d4a7fc                                                                                                    | c9a0d@th | read.skype&ctx=channel       |              | \$      | 0:               | 1 |
|                          | Microsoft Teams                     |                    | Search for or type a command                                                                                                    |          |                              |              |         | АН               |   |
| Activity                 | < All teams                         |                    | General Posts Files Class Notebook Assignments                                                                                                    | Grades   |                              |              |         | ⊾ <sup>7</sup> Ö |   |
| Teams                    | MPA_ Class Angelfish                |                    | K Back                                                                                                    |          |                              | <b>L</b> \$) | Hand in |                  |   |
|                          | MPA_ Class Angellish                |                    | 30Mar20 - L.O. To write using capita                                                                                                    | al       | Points<br>12 points possible |              |         |                  |   |
| Calendar                 | General                             | 0                  | letters and full stops.                                                                                                    |          | 12 points possible           |              |         |                  |   |
| Files                    |                                     |                    | Due 3 April 2020 23:59                                                                                                    |          |                              |              |         |                  |   |
| Shifts                   |                                     |                    | Instructions<br>Can you write a story about the Great Fire of London? You cou<br>pretend you are the main character of the story, like Toby in ou                                                   |          |                              |              |         |                  |   |
|                          |                                     |                    | or it could be about someone else. Remember to start your se<br>with capital letters and end them with full stops!                                                                                  |          |                              |              |         |                  |   |
|                          |                                     |                    | You'll get two points for each sentence, one for a capital letter<br>for a full stop. So with twelve points on offer, I'd love it if you c<br>to write six sentences, but don't worry if you can't! |          |                              |              |         |                  |   |
|                          |                                     |                    | My work                                                                                                    |          |                              |              |         |                  |   |
|                          |                                     |                    | My Great Fire of London story.docx                                                                                                    |          |                              |              |         |                  |   |
|                          |                                     |                    | + Add work                                                                                                    |          |                              |              |         |                  |   |
| ₩<br>Apps                |                                     |                    |                                                                                                    |          |                              |              |         |                  |   |
| ?<br><sub>Help</sub>     |                                     |                    |                                                                                                    |          |                              |              |         |                  |   |
| ¢                        |                                     |                    |                                                                                                    |          |                              |              |         |                  |   |

13. If you've been given a Word document and you click on it, this will open up an editable document where you can type your work. You don't need to save it as it's Word Online, so it is saved automatically as you type. Once you've finished or if you'd like to leave it and come back to it later, click 'Close' in the top right corner.

Airhead - Computing for stude x 
(7) DOCX File viewer | Microso x +
← → C ☆ 
← teams.microsoft.com/\_#/docx/viewer/teams/https:~2F~2Fnottinghamacademy.sharepoint.com~2Fsites~2FSection\_9252005-2018~2FStudent%2520Work~2FWorking%252... ☆

|                  | My Gre | at Fire o | f Lon           | don s | tory    |       |      |       |    |       |    |      | S        | earch t | for or t | ype a c | omman   | d      |       |      |   |    |      |   |          |   |        |      |          | ( |
|------------------|--------|-----------|-----------------|-------|---------|-------|------|-------|----|-------|----|------|----------|---------|----------|---------|---------|--------|-------|------|---|----|------|---|----------|---|--------|------|----------|---|
| . <mark>6</mark> | File   | Home      | 1               | nsert | La      | iyout | Re   | feren | es | Revie | ew | View | Hel      | р       | Q        | Tell me | what yo | u want | to do |      |   |    |      |   |          |   | ç      | Comm | ents ··· | • |
| tivity           | 9.     | Ê ~       | <del>-</del> 57 | Calib | ri (Boo | dy)   | ~ 11 | 1 ~   | A^ | A     | B  | I    | <u>U</u> | R       | ~ A      | ~ Ą     | ۰··· ه  | :=     | ~ =   | ✓ <= | → | ≣~ | •••• | A | Styles 🗸 | 1 | ) Find | ~    | Dictate  | ~ |
| ims              |        |           |                 |       |         |       |      |       |    |       |    |      |          |         |          |         |         |        |       |      |   |    |      |   |          |   |        |      |          |   |
| ments            |        |           |                 |       |         |       |      |       | I  |       |    |      |          |         |          |         |         |        |       |      |   |    |      |   |          |   |        |      |          |   |
| endar            |        |           |                 |       |         |       |      |       |    |       |    |      |          |         |          |         |         |        |       |      |   |    |      |   |          |   |        |      |          |   |
|                  |        |           |                 |       |         |       |      |       |    |       |    |      |          |         |          |         |         |        |       |      |   |    |      |   |          |   |        |      |          |   |
| ŝ                |        |           |                 |       |         |       |      |       |    |       |    |      |          |         |          |         |         |        |       |      |   |    |      |   |          |   |        |      |          |   |
| ]<br>its         |        |           |                 |       |         |       |      |       |    |       |    |      |          |         |          |         |         |        |       |      |   |    |      |   |          |   |        |      |          |   |
|                  |        |           |                 |       |         |       |      |       |    |       |    |      |          |         |          |         |         |        |       |      |   |    |      |   |          |   |        |      |          |   |
|                  |        |           |                 |       |         |       |      |       |    |       |    |      |          |         |          |         |         |        |       |      |   |    |      |   |          |   |        |      |          |   |
|                  |        |           |                 |       |         |       |      |       |    |       |    |      |          |         |          |         |         |        |       |      |   |    |      |   |          |   |        |      |          |   |
|                  |        |           |                 |       |         |       |      |       |    |       |    |      |          |         |          |         |         |        |       |      |   |    |      |   |          |   |        |      |          |   |
|                  |        |           |                 |       |         |       |      |       |    |       |    |      |          |         |          |         |         |        |       |      |   |    |      |   |          |   |        |      |          |   |
|                  |        |           |                 |       |         |       |      |       |    |       |    |      |          |         |          |         |         |        |       |      |   |    |      |   |          |   |        |      |          |   |
| A<br>Aps         |        |           |                 |       |         |       |      |       |    |       |    |      |          |         |          |         |         |        |       |      |   |    |      |   |          |   |        |      |          |   |
| 2)<br>elp        |        |           |                 |       |         |       |      |       |    |       |    |      |          |         |          |         |         |        |       |      |   |    |      |   |          |   |        |      |          |   |
| lp               |        |           |                 |       |         |       |      |       |    |       |    |      |          |         |          |         |         |        |       |      |   |    |      |   |          |   |        |      |          |   |

14. This will take you back to the assignment page. If you've not finished the work and you'd like to come back to edit or add more, you can exit Teams. If you're happy that you've completed the work fully, click 'Hand in' in the top right corner.

| $\bullet$ Airhe                            | C ☆ a teams.microsoft.com       | neral (MPA_Class Angel: X +<br>/_#/school/classroom/General?threadId=19:8548c7e57eb64c6786497d4a7fcc9a0d@thread.skype&ctx=channel                                                                                                    | ☆ 🖰 :            |
|--------------------------------------------|---------------------------------|----------------------------------------------------------------------------------------------------|------------------|
|                                            | Microsoft Teams                 | Search for or type a command                                                                                                    | AF               |
| <mark>رون</mark><br>Activity               | < All teams                     | General Posts Files Class Notebook Assignments Grades                                                                                                    | ∠ <sup>≉</sup> O |
| Assignments<br>Calendar<br>Files<br>Shifts | MPA_ Class Angelfish<br>General | Back Back SoMar20 - L.O. To write using capital Points 12 points possible letters and full stops. Due 3 April 2020 23:59 Instructions Can you write a story about the Great Fire of London? You could pretend you are the main character of the story, like Toby in our book,                                                                                                    | 다) Hand in       |
|                                            |                                 | or it could be about someone else. Remember to start your sentences<br>with capital letters and end them with full stops!<br>You'll get two points for each sentence, one for a capital letter and one<br>for a full stop. So with twelve points on offer, I'd love it if you could try<br>to write six sentences, but don't worry if you can't!<br>My work<br>My Great Fire of London story.docx ••••<br>+ Add work |                  |
| Apps<br>Help                               |                                 |                                                                                                    |                  |